# **AetTexataTau**

Комплексные решения для построения сетей

# **ELTEX SC**

# Работа с устройствами Умного дома

Версия платформы - 1.12

# Содержание

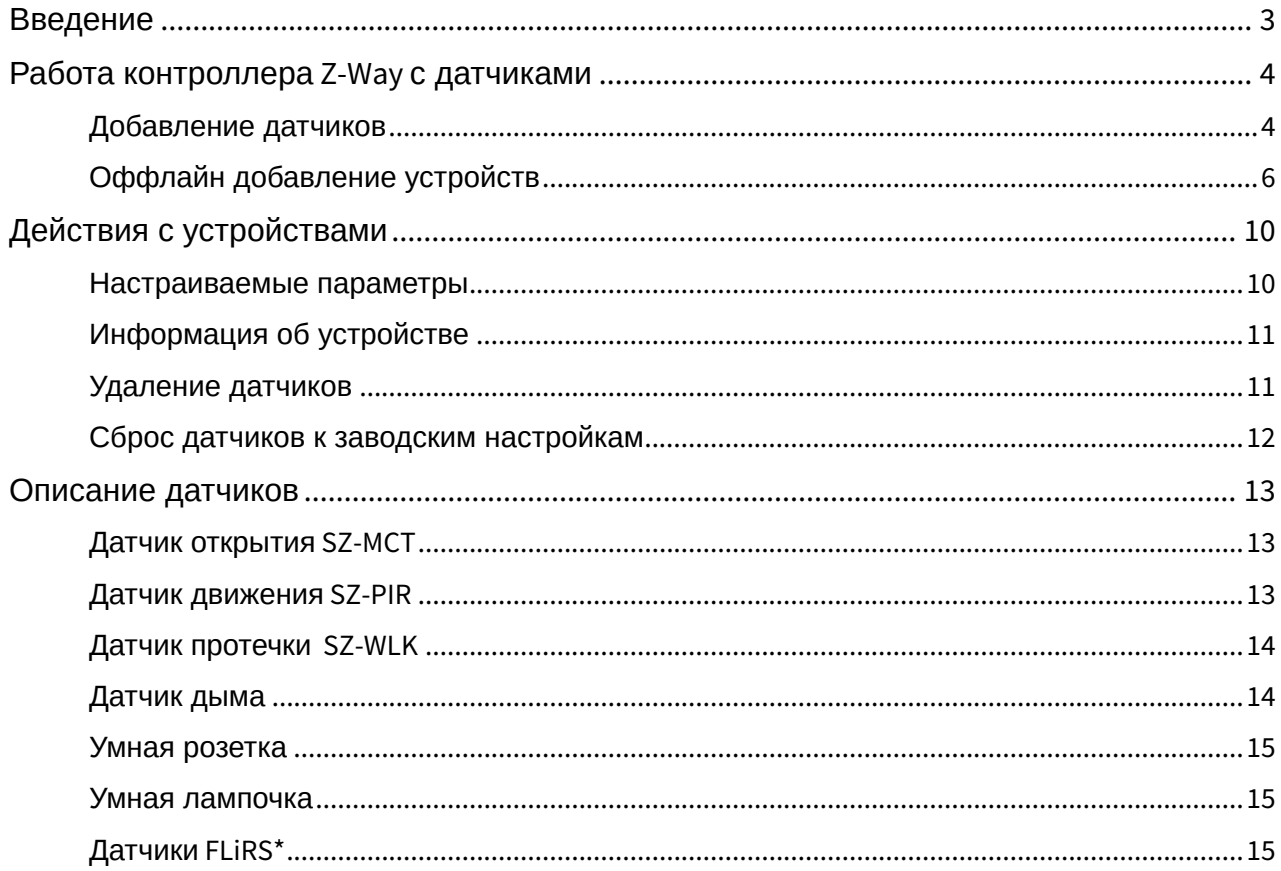

# <span id="page-2-0"></span>Введение

В данной инструкции описаны действия по добавлению устройств из комплекта «Умный дом», их настройке и работе через веб-интерфейс.

# <span id="page-3-0"></span>Работа контроллера Z-Way с датчиками

К контроллеру **Z-Way** можно подключить устройства, которые сообщают о возникновении протечки, задымления, открытии окон/дверей, движении.

Перед монтажом необходимо добавить устройство к контроллеру.

# <span id="page-3-1"></span>Добавление датчиков

Ввиду того, что устройства работают по беспроводной технологии по протоколу Z-Wave (869 МГц), в процессе добавления следует размещать устройство на расстоянии не более 2-х метров от контроллера, чтобы предотвратить возможное удаление датчика на недоступное для работы расстояние. Перед добавлением датчиков ознакомьтесь с инструкцией по монтажу устройств, а также установите элементы питания согласно инструкции.

Когда контроллер подключен к платформе, к нему можно добавлять датчики. Для этого:

- 1. Выберите в левом вертикальном меню вкладку **Устройства.**
- 2. В поле созданного дома нажмите кнопку **Добавить устройство**. Появится форма добавления нового устройства.

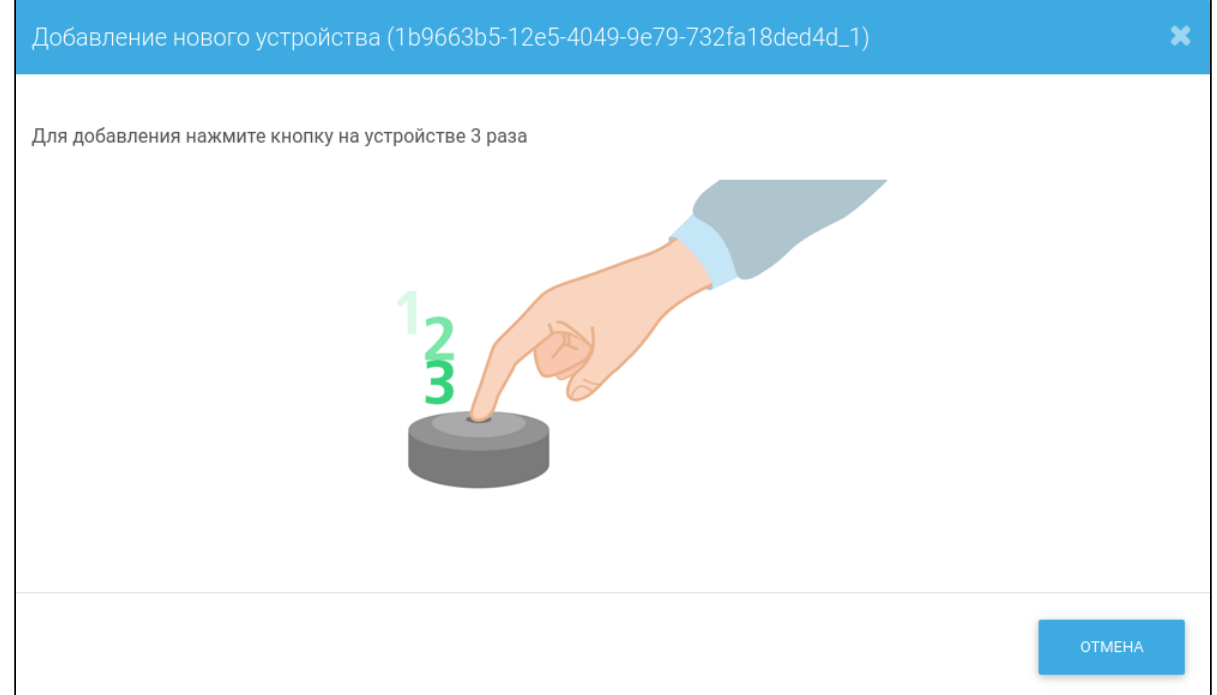

- 3. Следуйте инструкциям платформы: чтобы устройство перешло в режим сопряжения с контроллером, нужно несколько раз нажать на специальную кнопку (сервисная кнопка, тампер), которая находится с задней стороны датчика или внутри корпуса (в зависимости от типа датчика). В данном случае, согласно инструкциям платформы, нужно нажать сервисную кнопку на добавляемом устройстве 3 раза. При удачном добавлении устройства в веб-интерфейсе появится его плитка с изображением типа датчика.
- 4. Таким образом нужно добавить все устройства из комплекта.

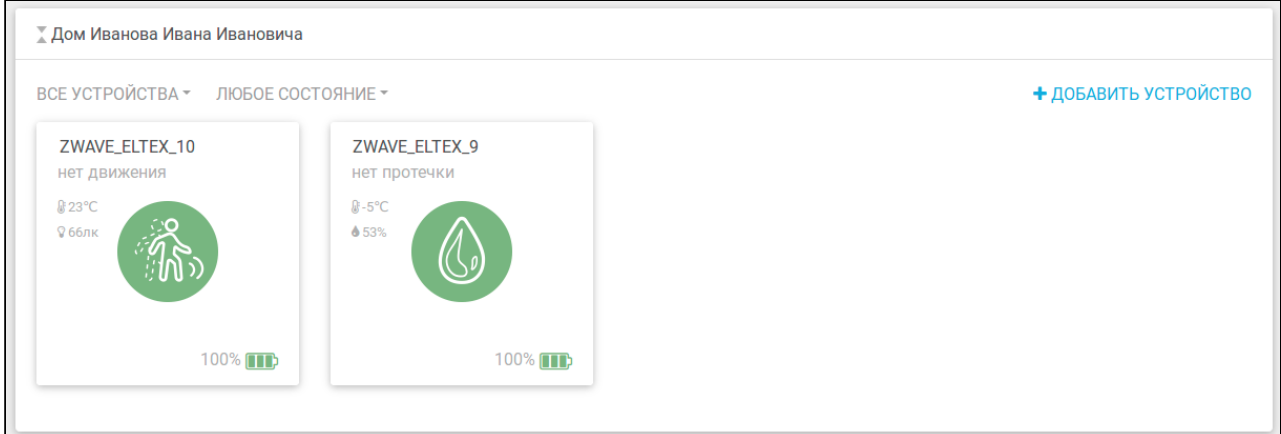

#### **Внимание!**

Если в течение 2-х минут не произошло добавления устройства, контроллер прервёт процесс сопряжения, и платформа выведет на экран сообщение "Превышено время ожидания! Устройство не было переведено в режим добавления". Если устройство не удаётся добавить в платформу, следует выполнить сброс его параметров и попытаться снова. Процедура сброса устройств разных производителей может отличаться, поэтому рекомендуем ознакомиться с инструкцией по конкретному устройству, в ней может содержаться информация о сбросе его параметров.

После появления плитки устройства рекомендуется выполнить проверку его работы, а именно вызвать срабатывание основного параметра. Например, в случае датчика движения, провести перед ним рукой, после чего проверить изменение состояния датчика в платформе.

# Датчик дыма проверять не нужно!ZWAVE\_ELTEX\_10 движение **@23°C**

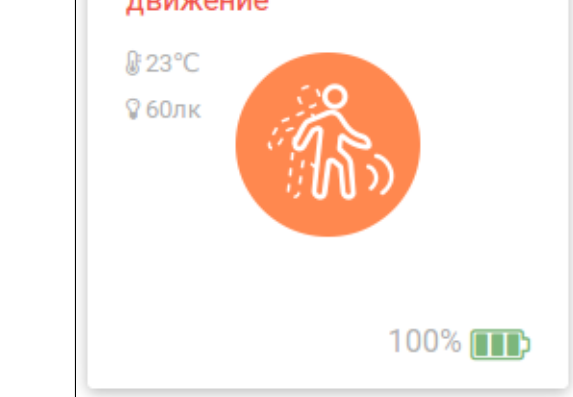

После этого их можно установить в помещении дома.

# <span id="page-5-0"></span>Оффлайн добавление устройств

Термины:

- Security 2, S2 модель безопасности Z-Wave, обеспечивающая безопасное включение и связь в сети Z-Wave:
- DSK-ключ специальная комбинация символов, используемая в схеме безопасности Z-Wave S2:
- SmartStart технология, позволяющая привязывать устройства к контроллеру по S2, имея только QR-коды данных устройств, благодаря чему пропускается процесс ручного ввода DSK-ключа.

Выберите контроллер и устройство, поддерживающие технологию SmartStart, отсканируйте QR-код устройства через мобильное приложение или запишите вручную данные QR-кода для оффлайн-добавления.

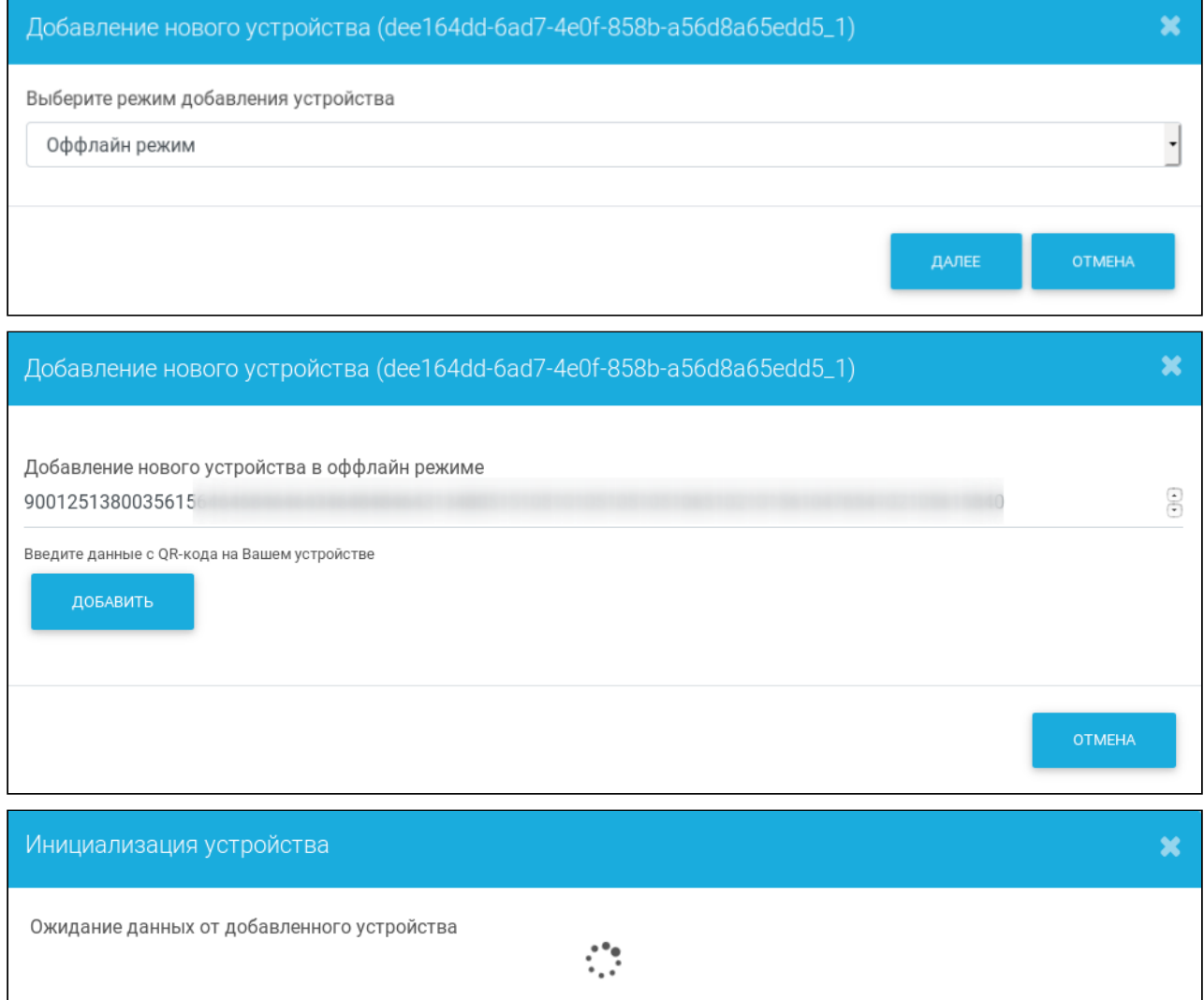

Поскольку DSK-ключ уже содержится в QR-коде, его не нужно вводить для верификации. При удачном распознавании данных с QR-кода платформа создаст виртуальное устройство.

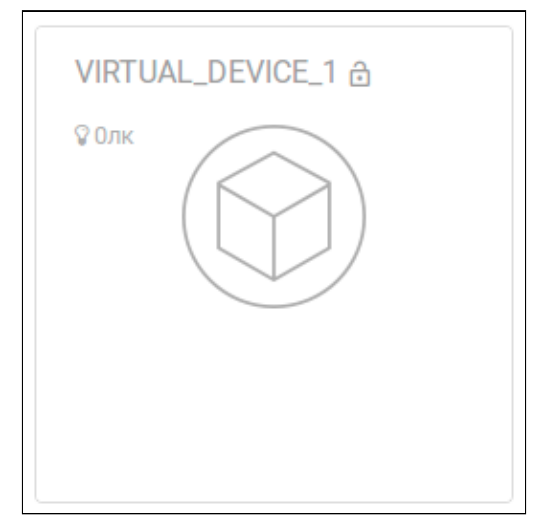

Как только реальное устройство окажется в зоне действия контроллера, статус поменяется с виртуального на реальный.

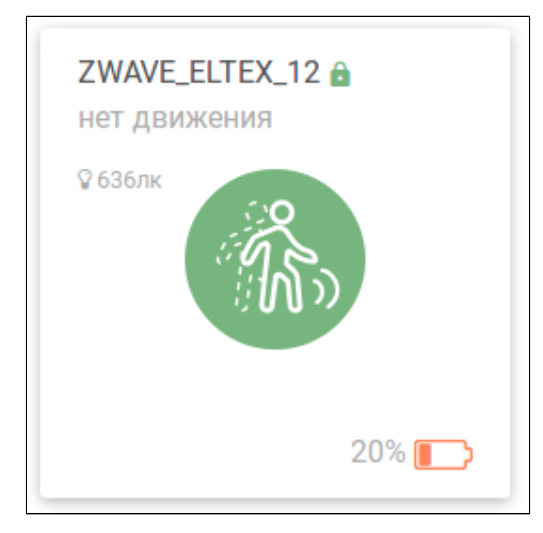

Если устройство не поддерживает SmartStart, его также можно добавить через QR-код, но при этом для подключения по S2 потребуется ввести код DSK, который представляет собой последние 5 цифр DSK-ключа и обычно располагается на этикетке устройства рядом с QRкодом.

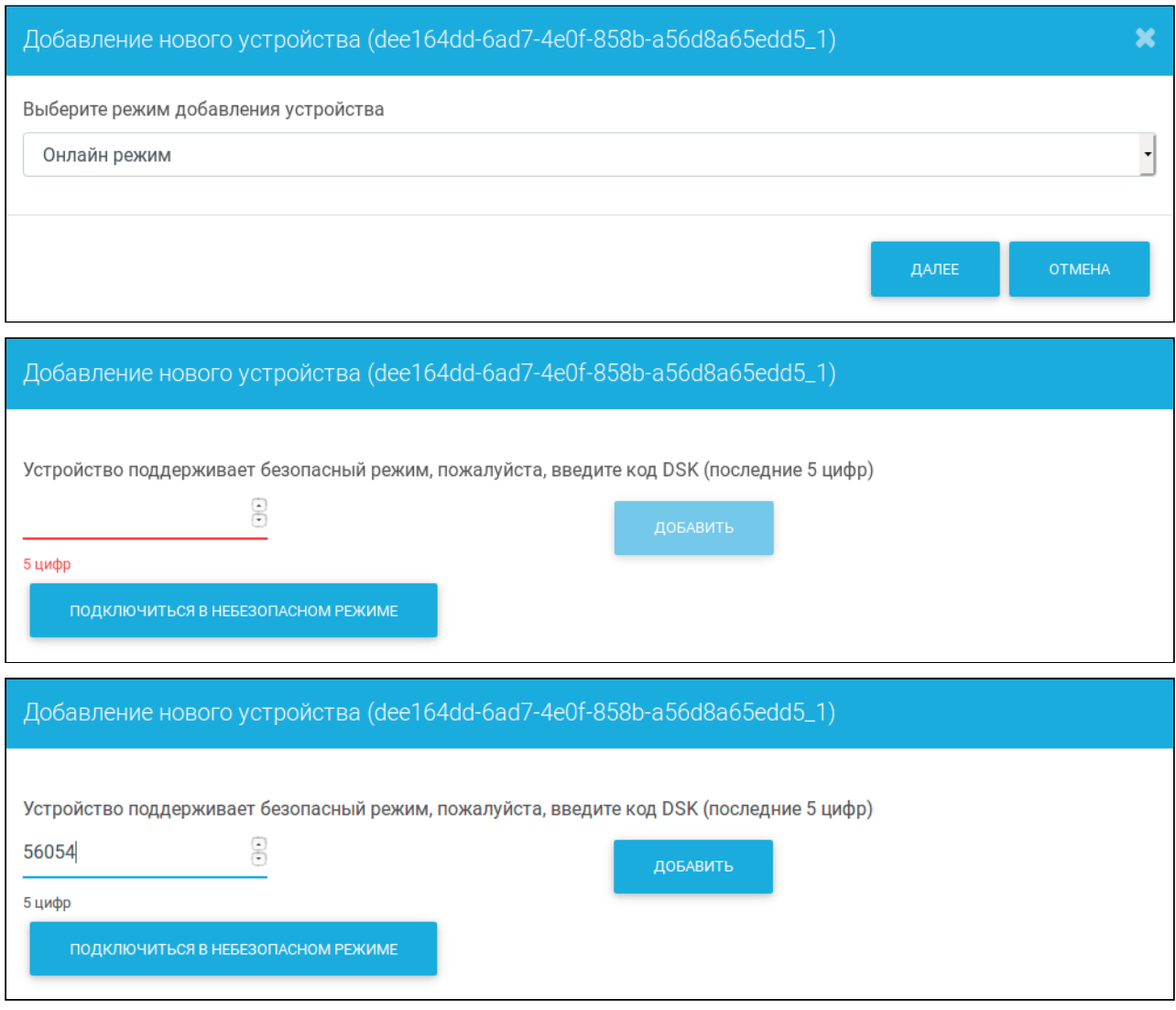

#### **Примечание**

Если неверно ввести код DSK, то платформа всё равно добавит устройство, но в небезопасном режиме, а также выдаст сообщение о том, что введен неверный код. Для исправления этой ситуации нужно удалить устройство и добавить его снова, используя правильный DSK-ключ.

Помимо безопасного режима можно подключаться и в небезопасном режиме. Тогда ввод кода DSK не требуется.

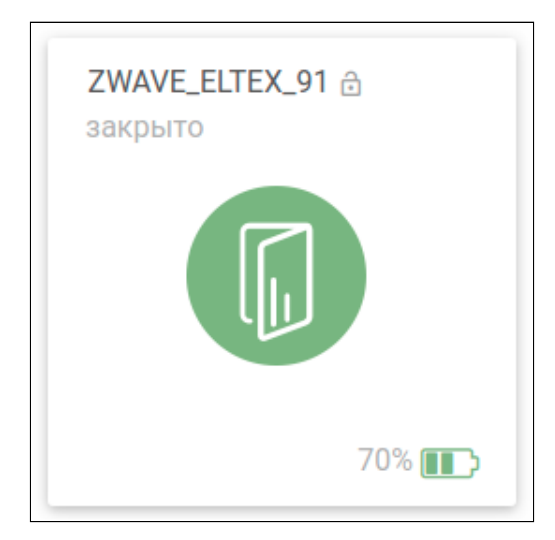

Иконки замков около названия устройств означают следующее:

- данное устройство поддерживает спецификацию безопасности S2 и подключено в безопасном режиме;
- данное устройство подключено в небезопасном режиме (поддержка S2 присутствует).

Отсутствие иконки говорит о том, что устройство не поддерживает спецификацию безопасности S2.

# <span id="page-9-0"></span>Действия с устройствами

По каждому подключенному устройству можно получить подробную информацию, нажав на его плитку на странице **Устройства.**

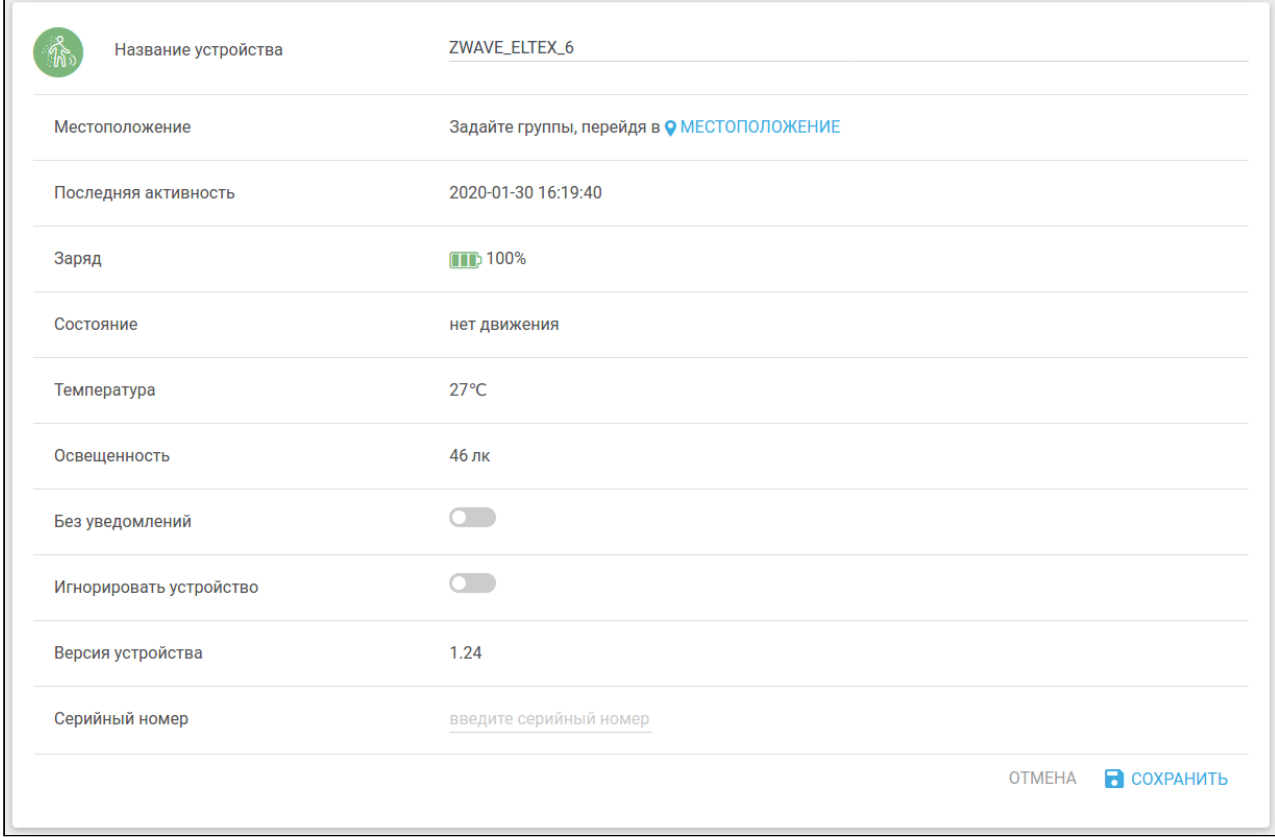

*Пример страницы устройства — датчик движения Philio*

## <span id="page-9-1"></span>Настраиваемые параметры

На этой странице можно изменить имя устройства на произвольное, например "Датчик движения".

Также устройству можно задать параметры:

- Местоположение позволяет разделять устройства на локации (например: "кухня", "ванная") или по их функциональности ("безопасность", "освещение"). Более подробно данный параметр рассматривается в разделе "Местоположение";
- Без уведомлений если произойдет событие, требующее отправки уведомлений в мобильное приложение, уведомление не будет отправлено;
- Игнорировать устройство все данные от устройства будут игнорироваться платформой;
- Серийный номер идентификатор для удобного поиска данного устройства.

#### **Информация**

При отключении уведомлений на плитке устройства появится символ . Серийный номер может содержать цифры 0-9 и латинские заглавные буквы.

#### <span id="page-10-0"></span>**Информация об устройстве**

По окончании действий нажмите кнопку **Сохранить**, чтобы применить новые параметры, или кнопку **Отмена** для выхода без изменений.

По каждому устройству можно получить базовую информацию:

- Последняя активность время, когда устройство последний раз связывалось с контроллером;
- Заряд состояние заряда элемента питания устройства;
- Состояние текущее состояние устройства. Вид параметра зависит от типа устройства. Например, у датчика открытия это "Открыто/Закрыто", у датчика движения — "Движение/Нет движения" и т.п;
- Версия устройства.

#### **Информация**

Набор параметров может быть больше, если устройство содержит несколько сенсоров. Например, датчик движения производителя Philio (см. рисунок "*Пример страницы устройства — датчик движения Philio"*) включает в себя датчики движения, температуры и освещенности.

## <span id="page-10-1"></span>Удаление датчиков

Чтобы запустить процесс удаления, нужно:

- 1. Перейти в настройки выбранного устройства;
- 2. Нажать кнопку **Удалить устройство**.

После этого появится всплывающее окно, и контроллер перейдет в режим удаления.

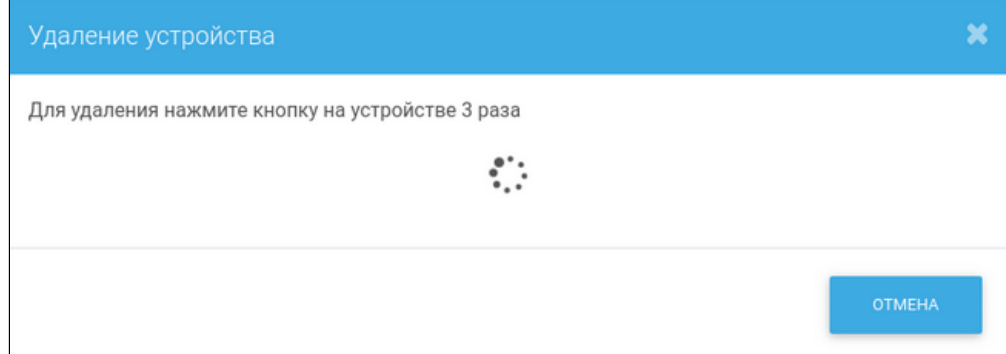

Когда на устройстве будет трижды нажата сервисная кнопка, контроллер начнет удаление этого устройства.

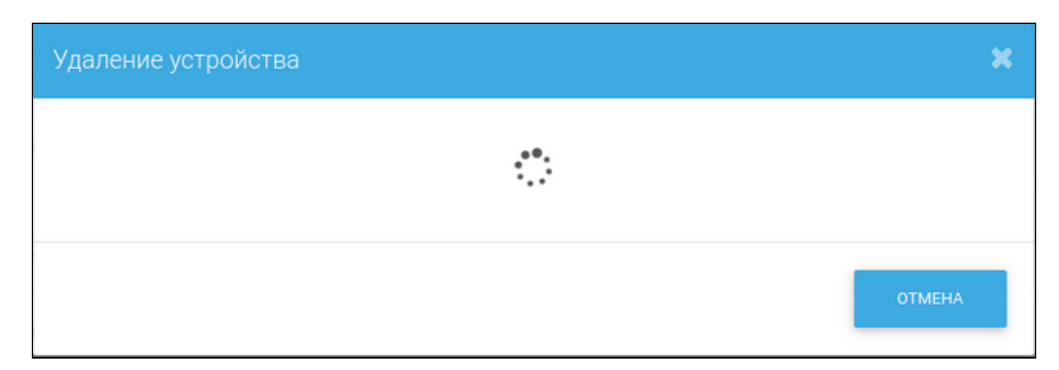

При успешном выполнении операции устройство будет удалено из базы данных платформы.

#### **Информация**

Если запустить удаление одного устройства и нажать кнопку 3 раза на другом устройстве, удаление не будет выполнено.

Если удаляемое устройство неисправно и не реагирует на штатное удаление, можно использовать аварийный режим:

- 1. Установить устройству параметр **Игнорировать устройство**, если оно все еще доступно в платформе, после чего нажать **Сохранить**;
- 2. Во вкладке **Устройства** выбрать данное устройство;
- 3. На открывшейся странице нажать кнопку **Удалить устройство принудительно**.

После этого устройство не будет отображаться в платформе, а информация о нем в контроллере будет удалена.

### <span id="page-11-0"></span>Сброс датчиков к заводским настройкам

Сброс датчиков к заводским настройкам может понадобиться при возникновении проблем в работе с платформой или контроллером, которые требуют принудительной отвязки датчиков от контроллера для их дальнейшей привязки к тому же или другому контроллеру.

Чтобы сбросить датчик к заводским настройкам, нажмите сервисную кнопку на датчике 6 раз. При этом произойдет одиночное мигание светодиодом — показатель того, что датчик сброшен. Если светодиод не среагировал, нужно зажать сервисную кнопку на 20-30 секунд, после чего повторить процедуру сброса.

Процедура сброса может отличаться в зависимости от типа устройства.

После выполнения сброса настроек датчика к заводским установкам его можно будет привязать к контроллеру.

Рекомендуется выполнять данную процедуру, если ранее возникла необходимость сброса настроек контроллера.

# <span id="page-12-0"></span>Описание датчиков

### <span id="page-12-1"></span>Датчик открытия SZ-MCT

Производитель: ЭЛТЕКС

Реагирует на отдаление его составных частей относительно друг друга.

#### Установка

Состоит из двух частей: основной блок и ответный магнит. Одна часть устанавливается на дверь, вторая — на дверную коробку. Установка должна быть выполнена так, чтобы при закрытой двери расстояние между частями датчика не превышало 15 мм. Датчик рекомендуется установить у нижнего или верхнего края двери (на стороне замка). Установка выполняется с использованием идущего в комплекте двухстороннего скотча.

#### Особенности работы

- При открывании и закрывании происходит мигание светодиода-индикатора красного цвета;
- Кнопка сопряжения с контроллером (сервисная кнопка) находится под крышкой датчика;
- В режиме сопряжения с контроллером светодиод мигает красным цветом;
- Перед использованием датчика удалите пластиковую пленку у контакта батареек, чтобы включить питание;
- При добавлении датчика в платформу он может определиться как «Неизвестное устройство». Чтобы датчик отображался корректно, нужно закрыть заднюю крышку и организовать его срабатывание — соединить и разъединить основной блок с ответным магнитом 1-2 раза.

### <span id="page-12-2"></span>Датчик движения SZ-PIR

Производитель: ЭЛТЕКС

Реагирует на появление движения в зоне действия сенсора.

#### Установка

Приклейте датчик с помощью идущего в комплекте двухстороннего скотча на ровный участок стены так, чтобы в зону действия сенсора попадал максимально возможный объем комнаты. Рекомендуемая высота установки датчика 2,1 м, в этом случае сенсор фиксирует движение на расстоянии до 10 м.

#### Особенности работы

- При обнаружении движения светодиод на передней стороне датчика загорается на несколько секунд красным цветом;
- Кнопка сопряжения с контроллером (сервисная кнопка) находится под крышкой датчика;
- В режиме сопряжения с контроллером светодиод мигает красным цветом;
- Перед использованием датчика удалите пластиковую пленку у контакта батарейки, чтобы включить питание;
- При добавлении датчика в платформе он может определиться как «Неизвестное устройство». Чтобы датчик отображался корректно, необходимо организовать его срабатывание — помахать перед сенсором пока не произойдет мигание светодиодаиндикатора.
- У датчика есть таймаут активности время, в течение которого при появлении движения он не реагирует на новое движение. Таймаут активности датчика ≈ 2 минуты.

## <span id="page-13-0"></span>Датчик протечки SZ-WLK

#### Производитель: ЭЛТЕКС

Реагирует на обнаружение жидкости на контактах датчика.

#### Установка

Датчик состоит из двух частей, соединенных проводом: основного блока и контактной площадки. Контактная площадка приклеивается на идущий в комплекте двухсторонний скотч на ровную поверхность в месте потенциального появления протечки, например, пол вблизи труб. Основной блок приклеивается на скотч на поверхность куда вода не попадает, так, чтобы было видно его переднюю часть.

#### Особенности работы

- При обнаружении протечки светодиод на основном блоке мигает красным. На платформу и в мобильное приложение приходит уведомление о протечке;
- Кнопка сопряжения с контроллером (сервисная кнопка) находится под крышкой датчика;
- В режиме сопряжения с контроллером светодиод мигает красным цветом;
- Перед использованием датчика удалите пластиковую пленку у контакта батарейки, чтобы включить питание;
- При добавлении датчика в платформе он может определиться как «Неизвестное устройство». Чтобы датчик отображался корректно, необходимо организовать его срабатывание — смочить контакты датчика.

## <span id="page-13-1"></span>Датчик дыма

#### Производитель: Philio

Реагирует на появление задымления вблизи датчика.

#### Установка

Датчик крепится на идущие в комплекте саморезы. Устанавливается датчик под потолком вблизи источника потенциального задымления и возгорания, например, около плиты на кухне.

#### Особенности работы

• При обнаружении задымления звучит сирена, и мигает светодиод на передней стороне датчика. На платформу и в мобильное приложение приходит уведомление о задымлении;

- Чтобы выключить сирену, нажмите и удерживайте кнопку на передней стороне датчика в течение 3-х секунд;
- Для перехода в режим сопряжения используется центральная кнопка на передней стороне датчика. В режиме сопряжения светодиод постоянно горит красным цветом;
- Перед использованием датчика удалите пластиковую пленку у контакта батарейки, чтобы включить питание.

### <span id="page-14-0"></span>Умная розетка

Умная розетка позволяет дистанционно включать и выключать подключенные к ней приборы, управляя электропитанием, а также считывать данные по потреблённой нагрузке (если конкретное устройство поддерживает данный функционал).

#### <span id="page-14-1"></span>Умная лампочка

Умная лампочка может изменять свой цвет, яркость освещения (если конкретное устройство поддерживает данный функционал) и дистанционно включаться и выключаться по команде контроллера.

## <span id="page-14-2"></span>Датчики FLiRS\*

#### Производитель: ЭЛТЕКС

Датчики открытия и движения, работающие от батареек. Датчики также имеют возможность получать команды от контроллера в режиме реального времени, а не только во время активации сенсоров или при фиксированном по времени опросе датчика.

#### Особенности работы

- Постоянно прослушивают определенную частоту, по которой контроллер может обратиться к устройству, даже если оно находится в спящем режиме (расход батарейки немного больше).
- Используются в охране, поскольку можно удаленно подать команду на включение/ выключение устройства.
- В режиме охраны устройство отправляет на контроллер специальные сообщения через заданные интервалы времени и сообщает о своей работоспособности. При активации сенсора устройство немедленно оповещает контроллер.

\* Поддержка датчиков находится на этапе разработки.